# CARSI 用户资源访问流程

## (国家基因因库生命大数据平台 CNGBdb)

### (20230627)

使用非校园IP地址打开浏览器,输入访问国家基因因库生命大数据平台CNGBdb主页 <https://db.cngb.org/>点击右上角"登录"(图 1):

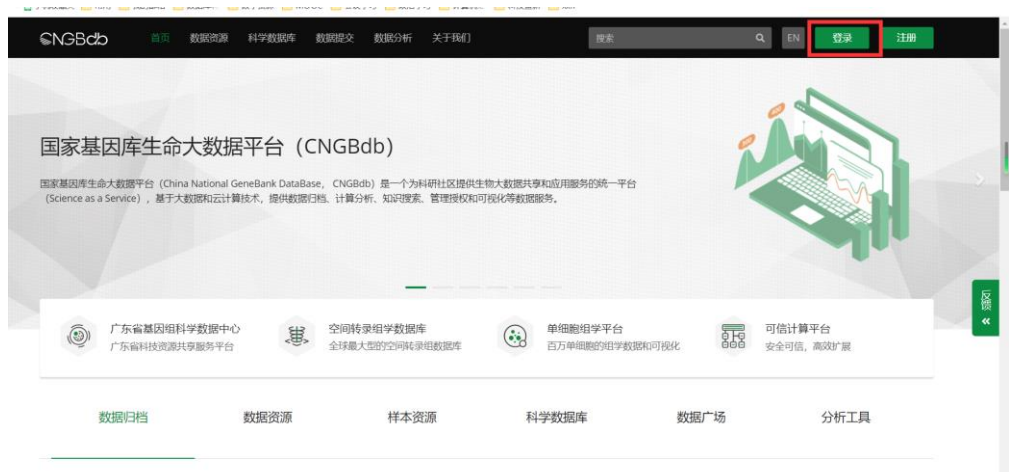

图 1

2. 在出现的登陆界面里, 点击下方CARSI图标 (图 2), 进入机构登陆界面:

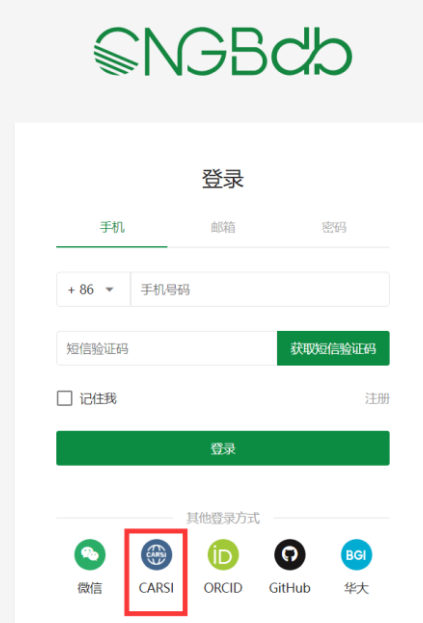

3. 在机构登陆页面, 输入我校名称:重庆医科大学, (图 3)。

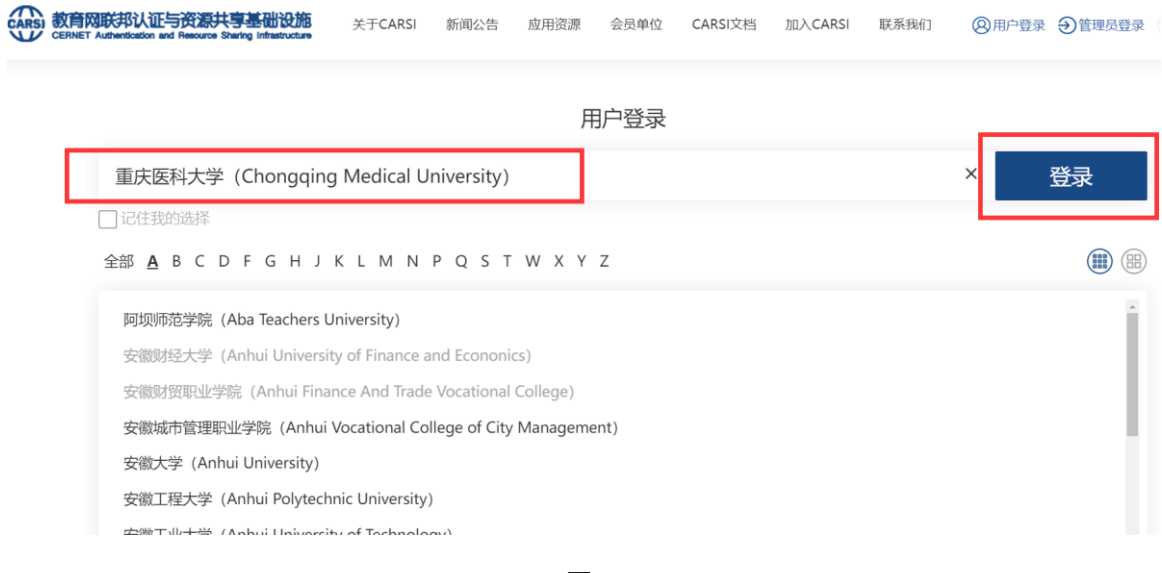

图 3

4.进入重庆医科大学统一认证登陆页面(图 4),输入帐号(学号或工号)和密码(登录学校信 息门户平台密码)点击登录

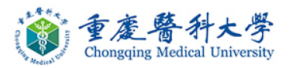

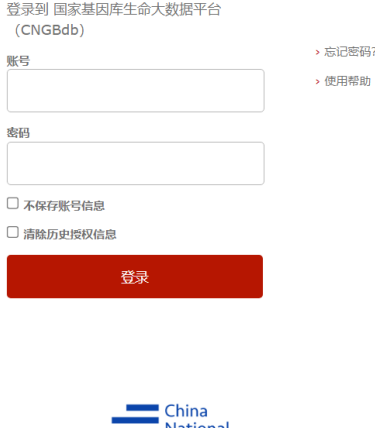

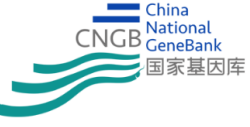

5.登录认证成功后, 即可进入国家基因因库生命大数据平台CNGBdb中进行访问利用(图 5):

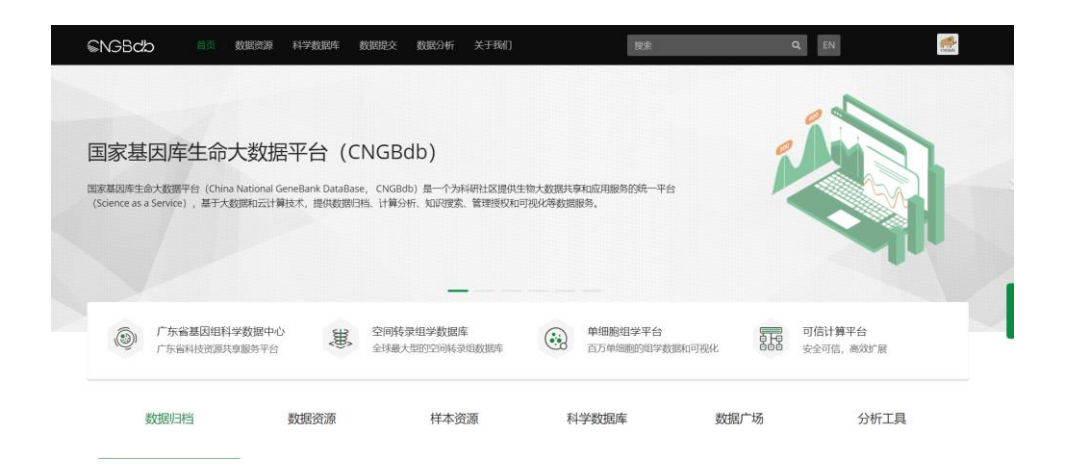

#### 图 5

### 资源利用问题,请联系咨询图书馆信息技术部工作人员:

联系人:夏老师

电话:65714683

电子邮箱:514762119@qq.com